- 1. U všech odstavců v celém dokumentu nastavte mezeru za odstavcem na 12 bodů
- 2. První odstavec "**Kilogram**" udělejte písmem velikosti 17 typem **Comic Sans MS**
- 3. Text v celém druhém odstavci začínajícím slovy "**Kilogram je základní jednotka …**" zvýrazněte rozšířeným proložením znaků s mezerami 1,7.
- 4. Text v celém druhém odstavci začínajícím slovy "**Kilogram je základní jednotka ...**" nastavte na velká písmena.
- 5. Druhý odstavec začínajícím slovy "**Kilogram je základní jednotka ...**" zarovnejte do bloku.
- 6. Pátý odstavec (nadpis) "**Obsah**" udělějte zelenou barvou, zarovnejte na střed a podtrhněte dvojitou čárou.
- 7. U předposledního odstavce (nadpisu) Megatuna nastavte mezeru před odstavcem na 17 bodů.
- 8. V posledním odstavci popisujícím megatunu nastavte, aby se hodnoty psaly správně s exponentem dle vzoru: **Jedna megatuna TNT je ekvivalentní 10<sup>15</sup> kaloriím, což je 4,184 · 10<sup>15</sup> J.**
- 9. Nadpisy **Dekagram**, **Miligram** a **Mikrogram**, které se nalézají ve druhé půli dokumentu, zvýrazněte stejným formátováním jako je nadpis **Gram**. (Použijte funkci kopírování formátu).
- 10. Odstavec začínající slovy "**Při výrobě původního standardu …**" odsaďte zleva o 1,5cm.
- 11. U odstavce začínajícího slovy "**Třetím problémem …**" odsaďte první řádek o 2cm.
- 12. U dokumentu nastavte orientaci stránky **na šířku** a velikost papíru **Legal.**
- 13. U dokumentu nastavte levý okraj stránky na 3,5 cm a pravý okraj na 1,5 cm
- 14. Na konci dokumentu vytvořte tabulku dle vzoru (viz níže):

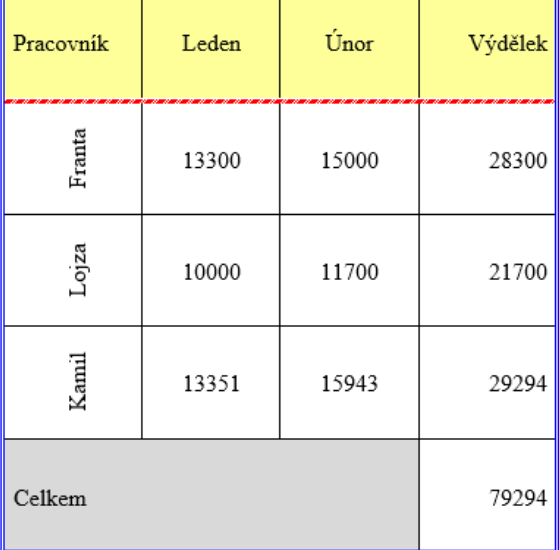

- 15. Na internetu vyhledejte vhodný obrázek **prototyp kilogramu**, uložte si jej a vložte na první stránku dokumentu Kilogram.docx.
- 16. U obrázku **prototyp kilogramu** nastavte těsné obtékání textem a obrázek umístěte přibližně doprostřed první stránky.